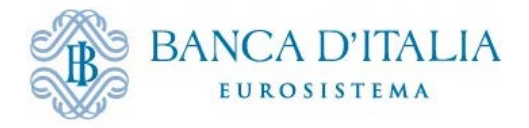

#### **UNITA' DI INFORMAZIONE FINANZIARIA PER L'ITALIA**

# **AVVIO DEL NUOVO SISTEMA DI TRASMISSIONE DELLE DICHIARAZIONI ORO**

In data 1° agosto 2014 è stata pubblicata la Comunicazione della UIF recante istruzioni per la predisposizione e la trasmissione delle dichiarazioni oro ai sensi dell'art. 1, comma 2 della Legge del 17 gennaio 2000, n. 7, che prevede la trasmissione delle stesse in modalità telematica, utilizzando le funzionalità disponibili sul portale Infostat-UIF [\(https://infostat-uif.bancaditalia.it\)](https://infostat-uif.bancaditalia.it/).

Nella sezione "Documentazione a supporto", di seguito riportata, sono disponibili tutte le informazioni necessarie per la registrazione e l'utilizzo della nuova procedura di invio (in particolare è disponibile una versione aggiornata della documentazione tecnica a supporto; **tutti i soggetti interessati sono invitati a far riferimento all'ultima versione disponibile**).

#### **SCADENZE**

La nuova procedura di invio delle segnalazioni entrerà in vigore a partire dal **1° dicembre 2014**.

In particolare:

- le dichiarazioni oro mensili (a consuntivo) di operazioni riferite ai mesi **da dicembre 2014 (incluso) in poi** dovranno essere inviate esclusivamente utilizzando il portale Infostat-UIF; tali dichiarazioni potranno essere inviate **a partire dal 1° gennaio 2015**;
- le dichiarazioni oro mensili (a consuntivo) di operazioni riferite ai mesi **fino a novembre 2014 (incluso)**, comprese eventuali segnalazioni di rettifica (annullamento, sostituzione, integrazione) relative a tale periodo, dovranno essere inviate utilizzando le **[modalità previgenti](http://uif.bancaditalia.it/adempimenti-operatori/op-oro/index.html)** (dichiarazione elettronica realizzata mediante il *software* di *data entry* messo a disposizione dalla UIF, o modulo cartaceo). Tali dichiarazioni dovranno pervenire in UIF entro e non oltre il 1° marzo 2015; in alcun modo la UIF accetterà, dopo tale data, dichiarazioni oro realizzate secondo le precedenti modalità. A partire dal 2 marzo 2015, qualsiasi dichiarazione relativa a periodi antecedenti il 1° dicembre 2014 dovrà essere inserita *ex novo* sul portale Infostat-UIF, anche in caso di segnalazione di rettifica.
- le dichiarazioni oro preventive relative ad operazioni effettuate a partire **da lunedì 1° dicembre 2014 in poi** dovranno essere inviate esclusivamente utilizzando il portale Infostat-UIF;
- le dichiarazioni preventive con data di attraversamento della frontiera **fino al 30 novembre (incluso)** dovranno essere inviate con le modalità previgenti.

Si ricorda che per poter utilizzare le nuove modalità di invio occorre che ogni intermediario si registri al nuovo sistema di segnalazione, seguendo la procedura di registrazione di seguito illustrata. Si precisa che il processo di registrazione può richiedere diversi giorni per concludersi: **tutti i soggetti interessati sono invitati ad avviare il processo quanto prima, in modo da poter rispettare le scadenze descritte.**

### **PROCEDURA DI REGISTRAZIONE**

- 1. Ogni segnalante nomina un **referente oro**, responsabile delle segnalazioni, che sarà l'interlocutore della UIF per tutte le questioni attinenti la trasmissione e l'approfondimento delle dichiarazioni oro. Per i segnalanti di tipo "persona fisica" (come, ad esempio, le ditte individuali) il referente coincide con il segnalante stesso.
- 2. Il referente si registra al portale Infostat-UIF [\(https://infostat-uif.bancaditalia.it\)](https://infostat-uif.bancaditalia.it/), scegliendo le credenziali di accesso (utenza e *password*) da utilizzare nel prosieguo della procedura (i soggetti già in possesso di credenziali Infostat-UIF valide potranno utilizzare le stesse). Le modalità di registrazione dell'utenza al portale sono descritte in dettaglio nel documento Istruzioni per l'accesso al portale Infostat-UIF.
- 3. L'utenza registrata al punto precedente deve essere comunicata alla UIF, insieme con le altre informazioni richieste, compilando il modulo di adesione al sistema di segnalazione ORO secondo le modalità descritte nelle Istruzioni per la compilazione del modulo di adesione ORO. Si precisa che, per consentirne una corretta compilazione, il modulo deve essere salvato in locale sul computer, compilato e salvato nuovamente. **In nessun caso il modulo dovrà essere stampato o scannerizzato o compilato a mano**.
- 4. Il modulo, opportunamente compilato e salvato, dovrà essere allegato a una email da inviare alla casella [uif.registrazione@pec.bancaditalia.it](mailto:uif.registrazione@pec.bancaditalia.it) (i soggetti tenuti al possesso della posta elettronica certificata ai sensi del d.l. 185/08 convertito nella legge 2/09 dovranno inviarlo dalla propria casella PEC).
- 5. La UIF effettuerà le verifiche di conformità sui moduli ricevuti e procederà all'approvazione delle richieste. Eventuali errori nella compilazione saranno tempestivamente notificati al richiedente per le correzioni del caso.
- 6. A seguito dell'approvazione del modulo da parte della UIF che richiede un periodo di tempo variabile a seconda dei casi e, di norma, non inferiore ad alcuni giorni lavorativi — i referenti potranno accedere al portale inserendo le credenziali di cui al punto 2. Si ricorda che le funzionalità relative alla compilazione e all'invio delle dichiarazioni oro saranno disponibili sul portale a partire dal 1° dicembre 2014.

## **MODALITA' DI INVIO DELLE DICHIARAZIONI**

<u>.</u>

Si ricorda che il portale Infostat-Uif prevede due distinte modalità di invio alternative:

- 1. *Data entry*: il segnalante può compilare la segnalazione inserendo manualmente i dati in un'apposita maschera disponibile sul portale. La segnalazione sarà poi inviata alla UIF in modalità telematica utilizzando la funzione di "Consegna" disponibile nella sezione "*Data entry*" del portale (nella sezione "Documentazione tecnica per l'invio delle segnalazioni oro" è disponibile il manuale operativo<sup>[1](#page-1-0)</sup> per l'utilizzo della nuova procedura);
- 2. *Upload* (disponibile solo per le segnalazioni mensili a consuntivo): il segnalante può predisporre un file in formato XML contenente i dati della segnalazione, che sarà poi inviato alla UIF utilizzando la funzione di "Consegna" disponibile nella sezione

<span id="page-1-0"></span><sup>&</sup>lt;sup>1</sup> La versione attualmente pubblicata è in versione preliminare e sarà consolidata contestualmente all'avvio del nuovo sistema.

"*Upload*" del portale. Tale modalità di invio presuppone lo sviluppo da parte del segnalante di appositi applicativi proprietari per la realizzazione del file nel formato atteso, secondo gli standard tecnici di riferimento forniti dalla UIF.

### **DOCUMENTAZIONE A SUPPORTO**

- [Comunicazione UIF in tema di dichiarazione delle operazioni in oro](http://uif.bancaditalia.it/adempimenti-operatori/op-oro/index.html)
- Istruzioni per l'accesso al portale Infostat-UIF
- Modulo di adesione al sistema ORO
- Istruzioni per la compilazione del modulo di adesione al sistema ORO
- Documentazione tecnica per l'invio delle segnalazioni oro
- Variazione dei dati comunicati alla UIF